# **Procédure pour accéder à Scholarvox**

# **Plus de 30 000 livres numériques en texte intégral, dans toutes les disciplines.**

#### Se rendre sur le site de la BU Grenoble

<https://bibliotheques.univ-grenoble-alpes.fr/>

## Cliquer sur « Collections »

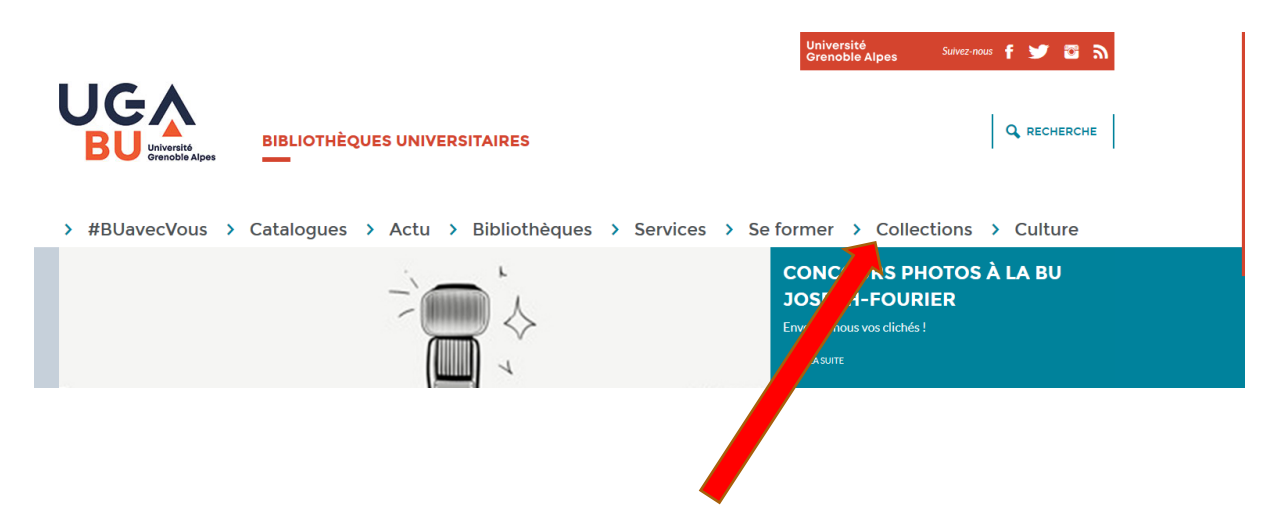

## Puis « Collections numériques »

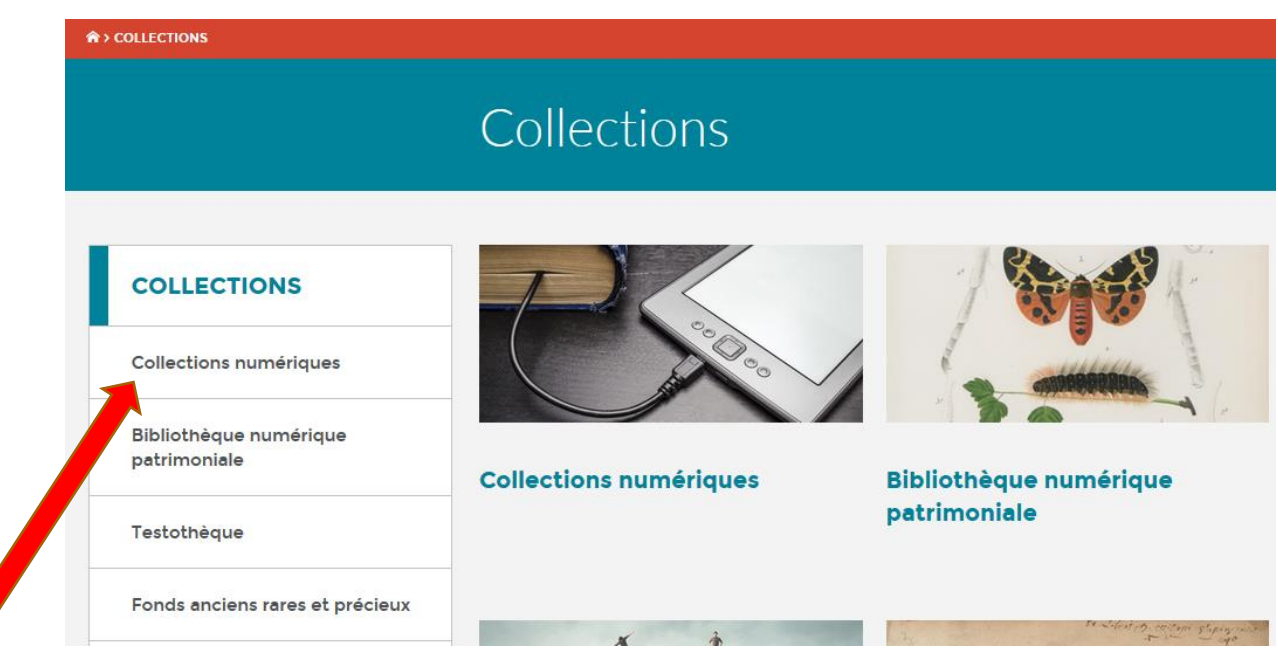

# Puis « Sélection de ressources pour les étudiants »

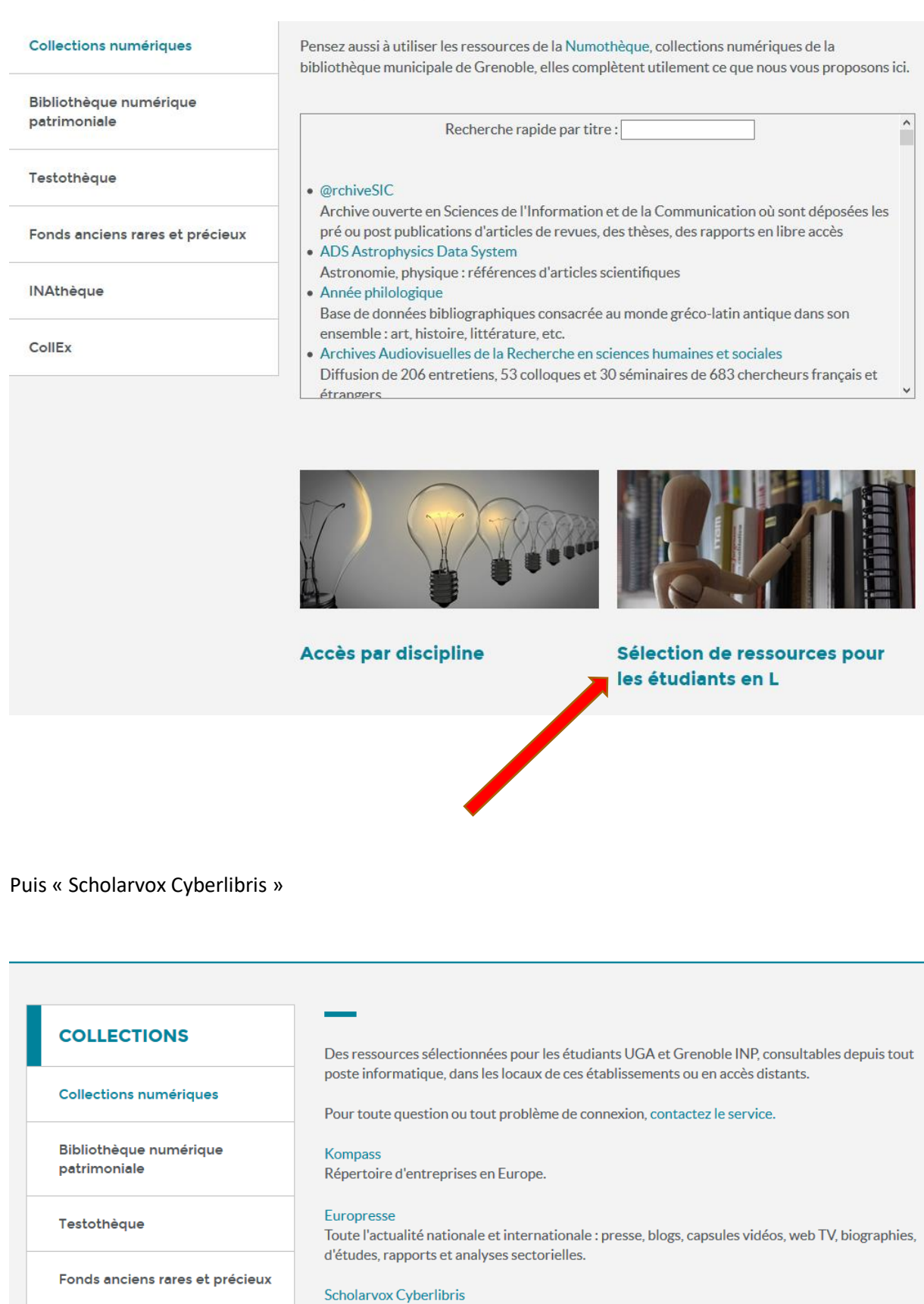

INAthèque

Plus de 30 000 livres numériques en texte intégral, dans toutes les disciplines.

Petit Robert

#### Vous arrivez sur ce site

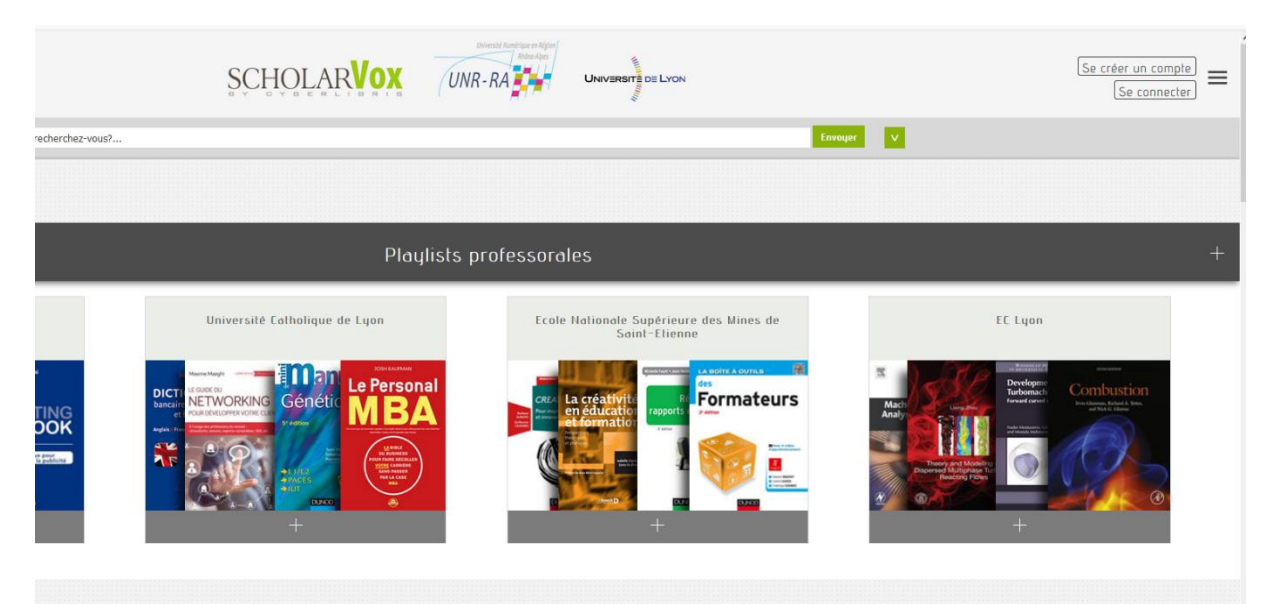

#### Descendez un peu sur la page et lancer le tutoriel : https://youtu.be/u3ynKwhLrtA

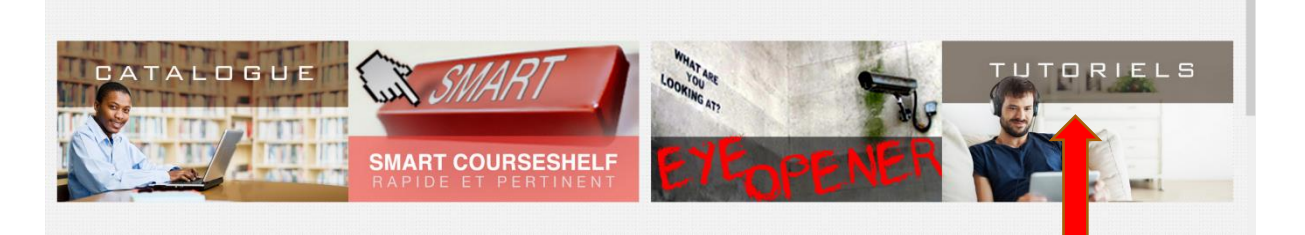

**Scholavox est assez simple d'utilisation Se créer un compte avec votre login agalan**

**Si vous rencontrez des difficultés**

**Contact Pascale.gardien@univ-grenoble-alpes.fr**  **Le tuto se compose de 5 vidéos très courtes mais importantes**

**Profil**

**Moteur de recherche Les fiches de livres Les dossiers et étagères Playlists and smarts**